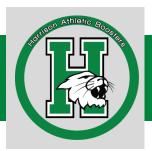

# Step by Step Guide to Set Up an Account at the Harrison Athletic Booster Website

It's important that you create your free account and fill in your contact information as well as information on any of your athletes. It's how we stay in contact with you and also how you are able to access sign up forms for volunteer hours, sports camps, and more. The website is <a href="https://www.harrisonathleticboosters.com">www.harrisonathleticboosters.com</a>.

### To Create an Account

Click the Login/Register Button.

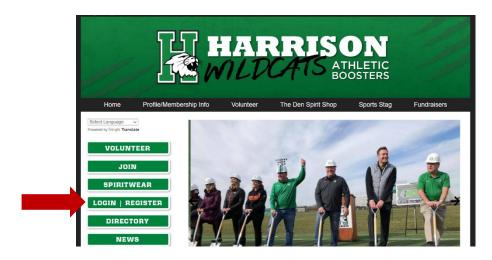

Click on "Create Account" in the New User panel.

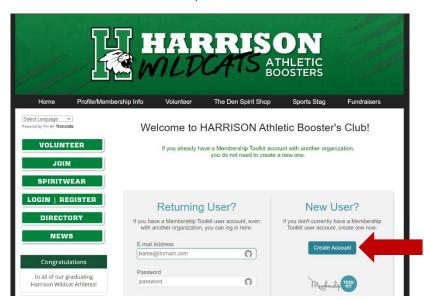

• Fill in the name and email sections and set a password, then click on "Verify my email."

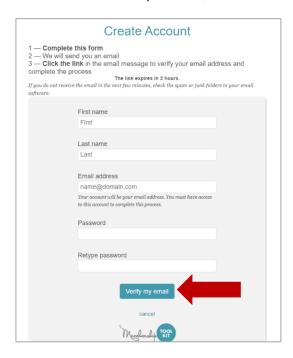

 Check your email account and hit the "Verify my email" button in the message. This link is only live for two hours.

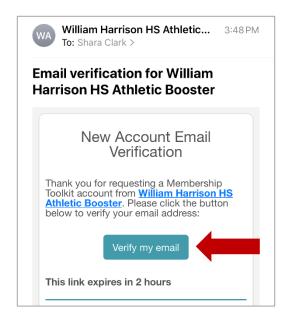

• It will then take you back to the website to finish your Account Creation. Type in your password and hit the "Create Account" button.

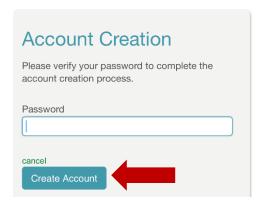

# **Complete and/or Update Profile**

 Make sure you are logged in and click on the "Profile Home Page" from the drop down under Profile/Membership Info.

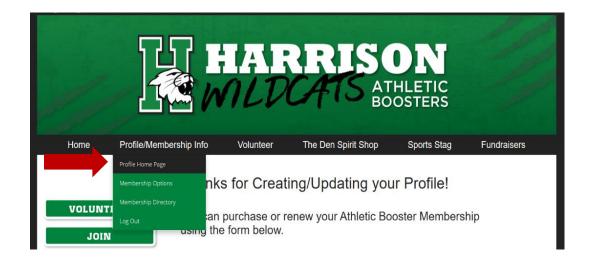

• Click on "Parent & Player Information/Supporter Info" to add or update you and your athlete's information.

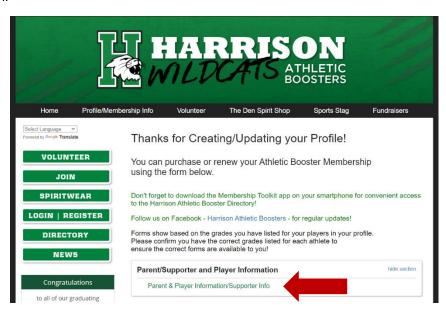

• Fill in the Parent/Guardian Information. For Parent 2/Supporter 2, you can give them access to also help manage the account. Then click the "Next Step" button.

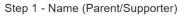

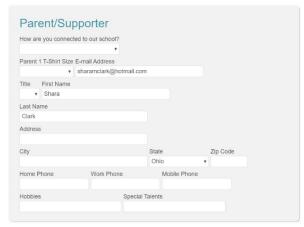

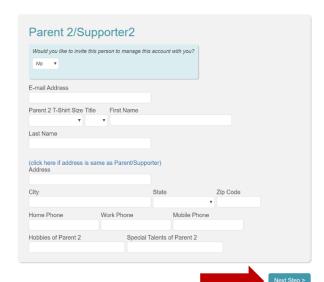

• Now you are ready to add your athlete's information. Click "Add Player."

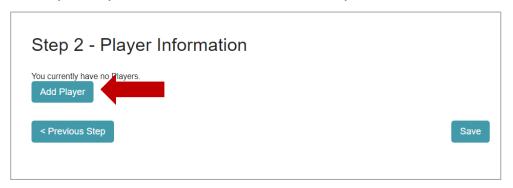

• Fill in all the fields. Make sure you put the grade in for the noted school year. This is how the correct forms are included for you for sign ups!

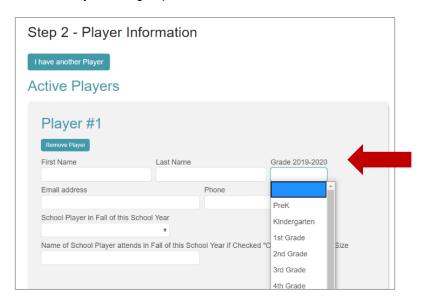

 You can now add another player if you have multiple athletes. When all athletes have been added, click "Save."

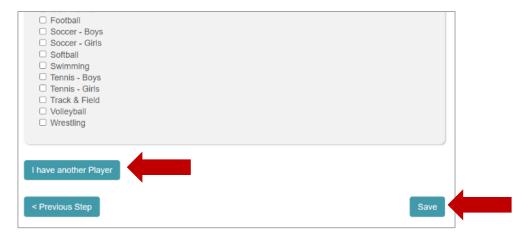

 Now you have the option if you'd like to be included in the directory, and what information you'd like to have visible to others.

#### Athletic Directory Preferences

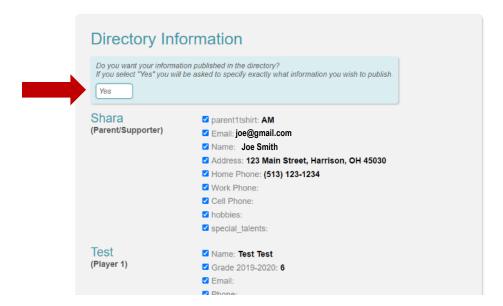

## **Finding Current Forms**

Once your profile is up to date, you can return to the Profile Home Page and scroll down to see the New Forms section. Any forms that are available to you for signups and orders will be there. This is where you'll find Booster memberships, fundraise or ticket purchases, sports camps, and more! Remember that forms show up based on the grades you have selected for players in your profile, so it's important to double check the grade!

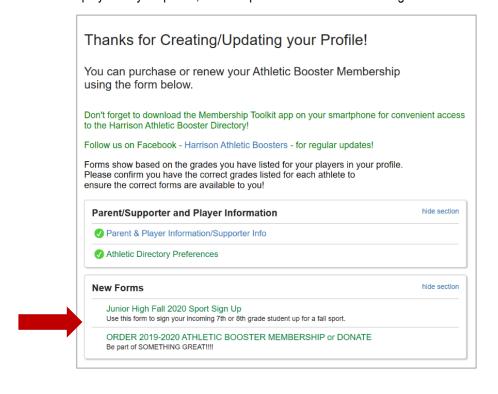